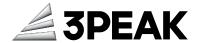

## TPS325M51 Ver.A Prime Board Quick Start Guide

### **Key Features**

- TPS325M51 microcontroller (Arm® Cortex®-M33 (STAR) up to 156 MHz) in LQFP100 package
- · USB to UART bridge
- One power LED and one user-configurable RGB LED
- · One user and one reset push-button
- · 32.768 kHz ELS crystal oscillator
- · 24 MHz EHS crystal oscillator
- Multiple board connectors:
  - USB with Micro-B for power supply and USB to UART bridge
  - DAPLink debugging connector with SWD and UART interfaces
  - ARDUINO® Uno expansion connector
  - 2.54 mm pin headers for full access to all I/Os
- Flexible power-supply options: USB VBUS, VIN from expansion board or external DAPLink sources
- · Software libraries and examples

#### **Out-of-the-Box Materials**

- 1x TPS325M51 Ver.A Prime Board
- 1x IDC20-to-IDC10 V02 Board
- · 1x USB Type-A to Micro-B Cable

#### **Quick Start**

Before power on the prime board, you need to check the following configurations:

- 1. Check the jumper on the prime board: J11 (1-3 and 2-4 ON), J12 (3-4 ON, VCC connect to U5V), J13 (ALL ON), J14 (2-3 ON, Boot from user code), J15(1-2 ON, VREF+ on VREF side).
- 2. Connect the prime board to a PC with a USB cable through the USB connector J10.
- **3.** Open a serial terminal on your computer to see the print information (Default serial terminal setting: 115200 baud rate, 8 data bits, no parity, 1 stop bit, no flow control).
- 4. Then the green LED LED2 lights up, and the three-color (red/green/blue) LED LED1 blinks.
- 5. Press the USER button to change the blink delay time (0.5s/0.2s/0.1s/0.05s).

For further details, refer to:

- Hardware: TPS325M51 Ver.A Prime Board User Guide
- · Software: TPS32 Software Development Kit
- · Programmer: TPS32 Programmer User Guide

## **Development Tools**

Keil<sup>®</sup> – MDK-ARM

www.3peak.com 1 / 2 QSGPB0011A00E

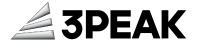

• IAR Systems® – IAR Embedded Workbench

# **Embedded Software**

TPS32 Software Development Kit

### IMPORTANT NOTICE AND DISCLAIMER

Copyright<sup>©</sup> 3PEAK 2012-2023. All rights reserved.

**Trademarks**. Any of the 思瑞浦 or 3PEAK trade names, trademarks, graphic marks, and domain names contained in this document /material are the property of 3PEAK. You may NOT reproduce, modify, publish, transmit or distribute any Trademark without the prior written consent of 3PEAK.

**Performance Information**. Performance tests or performance range contained in this document/material are either results of design simulation or actual tests conducted under designated testing environment. Any variation in testing environment or simulation environment, including but not limited to testing method, testing process or testing temperature, may affect actual performance of the product.

**Disclaimer**. 3PEAK provides technical and reliability data (including data sheets), design resources (including reference designs), application or other design recommendations, networking tools, security information and other resources "As Is". 3PEAK makes no warranty as to the absence of defects, and makes no warranties of any kind, express or implied, including without limitation, implied warranties as to merchantability, fitness for a particular purpose or non-infringement of any third-party's intellectual property rights. Unless otherwise specified in writing, products supplied by 3PEAK are not designed to be used in any life-threatening scenarios, including critical medical applications, automotive safety-critical systems, aviation, aerospace, or any situations where failure could result in bodily harm, loss of life, or significant property damage. 3PEAK disclaims all liability for any such unauthorized use.